## RENEWING AND NEW MEMBERS KANSAS HIGH SCHOOL AND JR HIGH SCHOOL

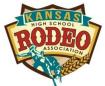

## RODEO ASSOCIATION

## **UNLINE MEMBERSHIP APPLICATION PROCESS**

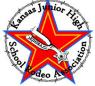

Please go to the website - KHSRA.COM/membership.html and follow the step by step process.

<u>Returning Members</u> – you will enter the <u>online membership page (portal</u>) by using the login box on the left side of the screen. Use your established username and password (usually is last name UNDERSCORE first name – ex adams suzan).

<u>New Members</u>: You will need to login to the section on the right side of the screen by creating a username and password. Before you create a username, please watch the New User Signup Demo Video. Write down your username and password as you will need them to sign into your personal portal and the username will not change for your entire rodeo career with KHSRA-KJHSRA.

## **BOTH NEW AND RETURNING:**

Complete all of the following documents:

- NHSRA Membership Application (found in the membership portal)
- NHSRA Minors Release Form (found in the membership portal must be notarized and ALL signatures present)
- THE KHSRA required paperwork (found on the KHSRA website <u>– Khsra.com/membership .html</u>. These forms include the following:
  - Your Responsibility Agreement
  - The Western Dress Code Policy
  - o The Hospital Release Form
  - KHSRA Communication Form
  - o W9 Form (even returning members need to upload a new W9)
  - Also please upload a copy of your last grade card
  - New members must upload a copy of your birth certificate

When uploading your documents, there is a documents section towards the bottom of your portal page where you will upload the documents. There is a specific drop down box that you need to select when uploading your national membership application and your Minor's Release. In regards to the state forms, you can scan into one document or upload separately into your portal. You can take pictures of the forms to upload (use the camera icon) or scan and upload. Your membership will NOT be completed until you have uploaded ALL the required documents. Once it is completed, your state secretary, Suzan Adams, will approve the membership and then you will be allowed to enter the rodeos.

If you need further assistance, please email khsrarodeo@gmail.com.